# Operating and Programming Manual

## HP 81541MM Lightwave Multimeter Source Module

### SERIAL NUMBERS

This manual applies to all instruments.

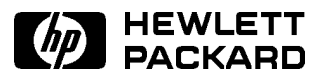

HP Part No. 81541-90011 Printed in the Federal Republic of Germany

> First Edition E1092

 $\begin{array}{c} \begin{array}{c} \begin{array}{c} \end{array} \\ \begin{array}{c} \end{array} \end{array} \end{array}$  $\begin{array}{c} \begin{array}{c} \begin{array}{c} \end{array} \\ \begin{array}{c} \end{array} \end{array} \end{array}$ 

This document contains proprietary information which is protected by copyright. All rights are reserved.

No part of this document may be photocopied, reproduced, or translated to another language without the prior written consent of Hewlett-Packard GmbH.

<sup>c</sup> Copyright 1992 by: Hewlett-Packard GmbH Herrenberger Str. 130 7030 Boeblingen Federal Republic of Germany

#### Subject Matter

The information in this document is subject to change without notice.

Hewlett-Packard makes no warranty another country. of any kind with regard to this  $printed material$ , including, but not  $\overline{H}$  warrants that its software and limited to, the implied warranties of  $\cdots$  and  $\cdots$  deconduction  $\cdots$  in  $\cdots$  $merchantability and fitness for a$ particular purpose.

Hewlett-Packard shall not be liable for errors contained herein or for incidental or consequential damages in connection with the furnishing, performance, or use of this material.

#### Printing History

New editions are complete revisions of the manual. Update packages, contain additional and replacement information to be incorporated into the manual by the customer. The date on the title page only changes when a new manual is published. When an edition is reprinted, all the improper site preparation or prior updates to the edition are incorporated.

Warranty

This Hewlett-Packard instrument product is warranted against defects in material and workmanship for a period of one year from date of shipment. During the warranty period, HP will, at its option, either repair or replace products which prove to be defective.

**Notices** 

For warranty service or repair, this product must be returned to a service facility designated by HP. Buyer shall and other customer assistance prepay shipping charges to HP and HP shall pay shipping charges to return the product to Buyer. However, Buyer shall pay all shipping charges, duties, and taxes for products returned to HP from

with an instrument will execute its programming instructions when properly installed on that instrument. HP does not warrant that the operation of the instrument, software, or firmware will be uninterrupted or error free.

#### Limitation of Warranty

The foregoing warranty shall not apply to defects resulting from improper or inadequate maintenance by Buyer, Buyer-supplied software or interfacing, unauthorized modication or misuse, operation outside of the environmental specications for the product, or maintenance.

No other warranty is expressed or implied. Hewlett-Packard specifically disclaims the implied warranties of Merchantability and Fitness for a Particular Purpose.

Control Serial Number: Edition 1 applies directly to all instruments. Edition 1 : 1st March 1991 : 81541-90011 : E0391 : 1st October 1992 : 81541-90011 : E1092

#### Exclusive Remedies

The remedies provided herein are Buyer's sole and exclusive remedies. Hewlett-Packard shall not be liable for any direct, indirect, special, incidental, or consequential damages whether based on contract, tort, or any other legal theory.

#### Assistance

Product maintenance agreements agreements are available for Hewlett-Packard products. For any assistance contact your nearest Hewlett-Packard Sales and Service Office. Addresses are provided at the back of this manual.

#### Certification

Hewlett-Packard Company certies that this product met its published specifications at the time of shipment from the factory.

Hewlett-Packard further certies that its calibration measurements are traceable to the United States National Institute of Standards and Technology, NIST (formerly the United States National Bureau of Standards, NBS) to the extent allowed by the Institutes's calibration facility, and to the calibration facilities of other International Standards Organization members.

 $\begin{array}{c} \begin{array}{c} \begin{array}{c} \end{array} \\ \begin{array}{c} \end{array} \end{array} \end{array}$  $\begin{array}{c} \begin{array}{c} \begin{array}{c} \end{array} \\ \begin{array}{c} \end{array} \end{array} \end{array}$ 

## Safety Considerations

Before operation, review the instrument and manual, including the red safety page, for safety markings and instructions. You must follow these to ensure safe operation and to maintain the instrument in safe condition.

## Initial Inspection

Inspect the shipping container for damage. If there is damage to the container or cushioning, keep them until you have checked the contents of the shipment for completeness and veried the instrument both mechanically and electrically.

The Performance Tests give procedures for checking the operation of the instrument. If the contents are incomplete, mechanical damage or defect is apparent, or if an instrument does not pass the operator's checks, notify the nearest Hewlett-Packard office.

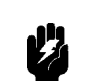

Warning To avoid hazardous electrical shock, do not perform electrical tests when there are signs of shipping damage to any portion of the outer enclosure (covers, panels, etc.).

> v v

## Line Power Requirements

The HP 81541MM operates when installed into the HP 8153A Lightwave Multimeter mainframe

### Operating Environment

The HP 8153A safety information summarizes the HP 81541MM operating environment ranges. In order for the HP 81541MM to meet specifications, the operating environment must be within the limits specied for the HP 8153A.

### Storage and Shipment

The module can be stored or shipped at temperatures between  $-40^{\circ}$ C and  $+70^{\circ}$ C. Protect the module from temperature extremes that may cause condensation within it.

 $\begin{array}{c} \begin{array}{c} \begin{array}{c} \end{array} \\ \begin{array}{c} \end{array} \end{array} \end{array}$  $\begin{array}{c} \begin{array}{c} \begin{array}{c} \end{array} \\ \begin{array}{c} \end{array} \end{array} \end{array}$ 

# **Contents**

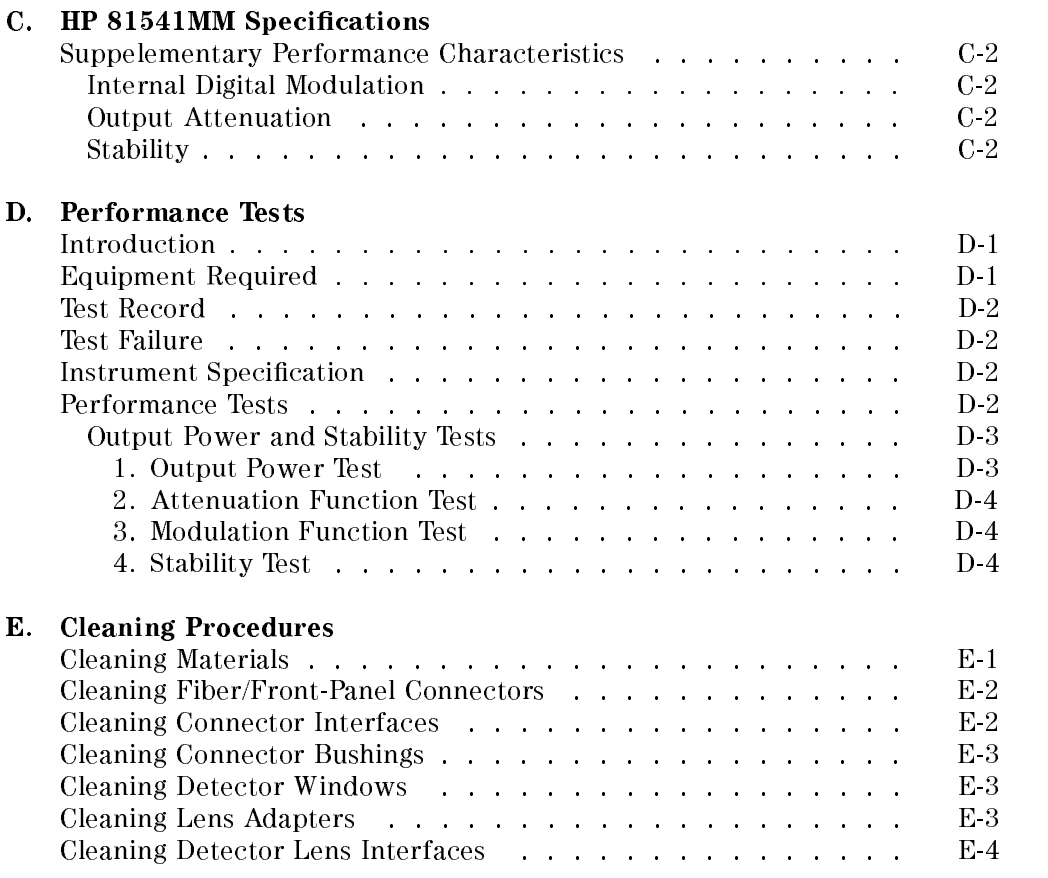

Contents-1

# Figures

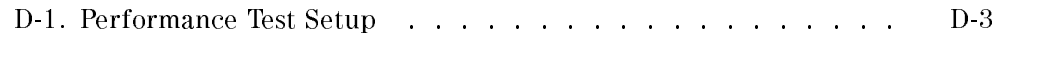

# Tables

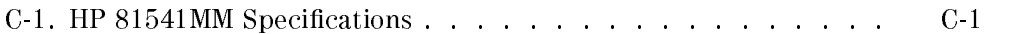

Contents-2

## HP 81541MM Specications

Specifications describe the instrument's warranted preformance. Supplementary performance characteristics describe the instrument's non-warranted typical performance.

Because of the modular nature of the instrument, these performance specications apply only to this module. You should insert these pages into the appropriate section of the manual.

| <b>Type</b>                                                                       | LED                                                   |
|-----------------------------------------------------------------------------------|-------------------------------------------------------|
| Central Wavelength <sup>[1]</sup>                                                 | $850$ nm $\pm 30$ nm                                  |
| <b>Fiber Type</b>                                                                 | MM $50/125 \mu m$                                     |
| Spectral Bandwidth (FWHM)                                                         | $< 90$ nm                                             |
| <b>Output Power</b>                                                               | $>17$ d $Bm$                                          |
| $CW$ -Stability <sup>[1]</sup>                                                    |                                                       |
| Short Term $(15min, T = Constant)$                                                | $\pm 0.003$ dB                                        |
| Long Term (6h, $T=0$ to $55^{\circ}$ C $\pm$ 1K)                                  | $\pm 0.03$ dB                                         |
| <b>Dimensions</b>                                                                 | 75mm H, 32mm W, 335mm D                               |
|                                                                                   | $(2.8" \times 1.3" \times 13.2" \times)$              |
| Weight                                                                            | net $0.7$ kg $(1.5$ lbs), shipping $1$ kg $(2.2$ lbs) |
| <b>Recalibration Period</b>                                                       | 1 year                                                |
| $\left[1\right]$ After a warmup time of 60min. with output enabled. If previously |                                                       |
| stored at the same temperature, only 20min. warmup required.                      |                                                       |

Table C-1. HP 81541MM Specifications

HP 81541MM Specications C-1

## Suppelementary Performance Characteristics

## Internal Digital Modulation

You can select internal modulation frequencies of 270HZ, 1kHz, or 2kHz. All outputs are pulse shaped, with a duty cycle of 50%.

## Output Attenuation

The output can be attenuated from 0 to 6dB, in steps of 0.1dB.

### **Stability**

The value of the long term stability doubles with just one minute warmup time (source enabled).

C 2 HP 81541MM Specifications

## Performance Tests

## Introduction

The procedures in this section test the optical performance of the instrument. The complete specifications to which the HP 81541MM is tested are given in Table C-1. All tests can be performed without access to the interior of the instrument. The performance tests refer specifically to tests using the Diamond HMS-10/HP connector.

## Equipment Required

Equipment required for the performance test is listed below.

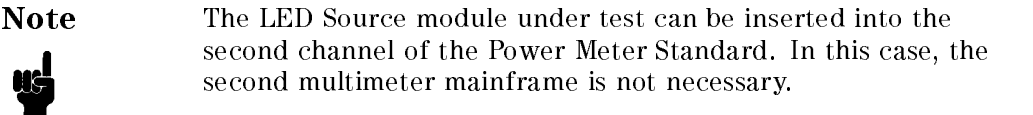

#### Instrument/Accessory Recommended Model

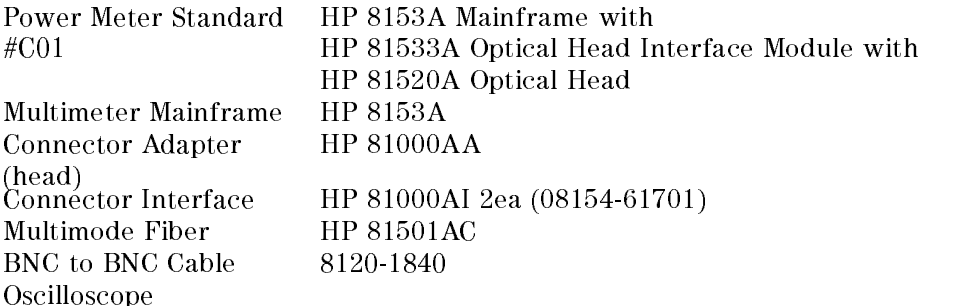

Performance Tests D-1

## Test Record

Results of the performance test may be noted in the Performance Test Record. The Test Record can also be used as a permanent record and may be reproduced without written permission from Hewlett-Packard

#### **Test Failure**  $T$  . The Failure  $T$

If the HP 81541MM fails any performance test, return the instrument to the nearest Hewlett-Packard Sales/Service Office for repair.

## **Instrument Specification**

Specifications are the performance characteristics of the instrument that are certified. These specifications, listed in Table C-1, are the performance standards or limits against that the HP 81541MM can be tested. Appendix C also lists some supplemental characteristics of the HP 81541MM and should be considered as additional information.

Any changes in the specifications due to manufacturing changes, design, or traceability to the National Bureau of Standards will be covered in a manual change supplement or revised manual. The specications listed in such a change supercede any previously published.

## Performance Tests

The performance tests given in this section are separated into Output Power Test and Stability Test. Perform each step in the tests in the order they are given, using the corresponding test equipment.

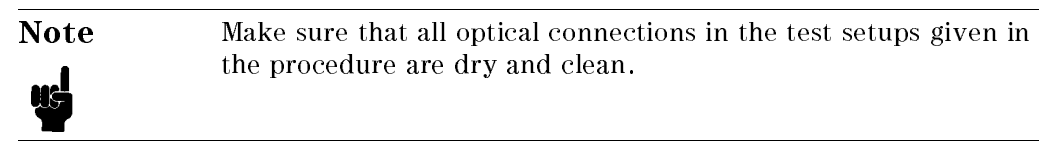

### D-2 Performance Tests

### Output Power and Stability Tests

#### Specifications:

Optical output power of  $50/125\mu$ m fiber: >-17dBm Stability over 15 minutes at constant temperature:  $\pm 0.003$ dB Stability over 6h and  $\pm 1K$  env. temp. window:  $\pm 0.02dB$ 

#### 1. Output Power Test

- a. Make sure that cable connectors and detector windows are clean.
- b. Turn instruments on, enable the LED output of the HP 81541MM and allow instruments to warm up for at least 60 minutes.
- c. On the power meter:
	- i. Set  $\lambda$  to the wavelength displayed for the HP 81541MM source channel.
	- ii. Make sure that the CAL parameter on the power meter is set to zero.
	- iii. With the connector adapter, on the optical head, covered with a plastic cap, press  $\left( \overline{z_{\text{ero}}} \right)$  to zero the power meter.
- d. Connect the equipment as shown in Figure D-1.

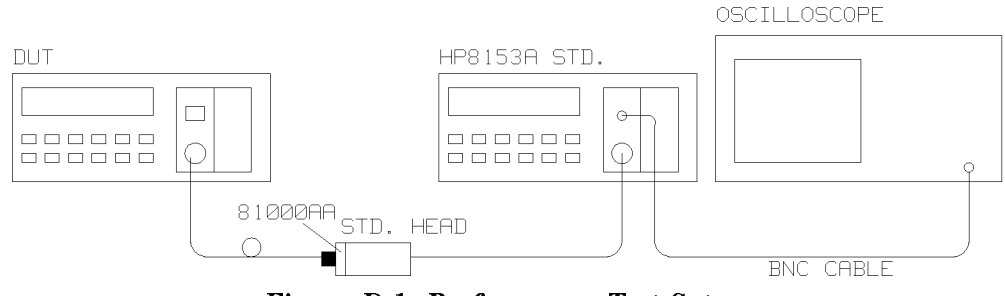

Figure D-1. Performance Test Setup

- e. On the HP 8153A with the module under test:
	- i. Press (Param) until the AUX parameter is selected. Make sure that this parameter is set to CW.
	- ii. Press (Param) until the ATT parameter is selected. Make sure that this parameter is set to zero.

#### Performance Tests D-3

f. Measure the output power and note the result in the Test Record.

### 2. Attenuation Function Test

- g. On the power meter, press  $(Disp \rightarrow Ref)$ . Press  $dB$  to select a display in dB.
- h. Using the modify keys on the HP 8153A with the module under test, increase the attenuation and check that the output power changes.

Note the reaction on the Test Record.

i. Set the attenuation to 0.0dB.

#### 3. Modulation Function Test

- j. Using a BNC cable, connect the power meter transducer output to the oscilloscope input and set the oscilloscope as follows: 0.5V/DIV DC coupled, 1ms/DIV.
- k. On the power meter, switch the autoranging off and select the -20dBm range.
- l. On the HP 8153A with the module under test, press  $(\overline{Param})$  to select the AUX parameter. Monitor the frequency change on the oscilloscope as you set the modulation to 270Hz, 1kHz, and then to 2kHz. Use  $\mathbb{\hat{R}}$  and  $\mathbb{\hat{R}}$  to modify the modulation.

Note the reaction on the Test Record.

#### 4. Stability Test

- a. Enable the HP 81541MM LED output and allow the instruments to warm up for 60 minutes.
- b. Select the channel with the source.
	- i. Press (Param) to select the AUX parameter. Set this parameter to CW.
	- ii. Press (Param) to select the ATT parameter. Set this parameter to zero.
- c. On the power meter:
	- i. Cover the input to the sensor with a plastic cap and press  $\overline{z_{\text{ero}}}$  to zero the meter.
	- ii. Press (Param) to select the  $\lambda$  parameter. Set this parameter to the value displayed for the source.
	- iii. Press  $\sqrt{P_{\text{aram}}}$  to select the T parameter. Set this parameter to 1s.

#### D-4 Performance Tests

- d. Using the HP 81501AC cable, connect the output of the source to the input of the sensor. Make sure that the cable is fixed and that it cannot be moved during the measurement.
- e. Select the MENU mode on the power meter.
	- i. Press (Record) to select STABILTY.
	- ii. Press  $\left[\overline{\text{Edit}}\right]$  and select the T\_TOTAL parameter. Set the T\_TOTAL parameter to 15 minutes.
	- iii. Press  $\left(\frac{\text{Edit}}{\text{Edit}}\right)$  and then  $\left(\frac{\text{Exec}}{\text{Exec}}\right)$  to run the stability application.
- f. When the stability test has completed, press (More) to select the SHOW application. Press  $E_{\text{diff}}$  and then  $N_{\text{Text}}/P_{\text{rev}}$  to display the DIFF result. Divide this result by 2 to obtain the value for the stability:

$$
\frac{DIFF}{2} = Stability (dB)
$$

Note the result on the Test Record.

g. Repeat the stability measurement (steps e and f) with T\_TOTAL set to 6 hours.

### Performance Test for the HP 81541MM

Page 1 of 3

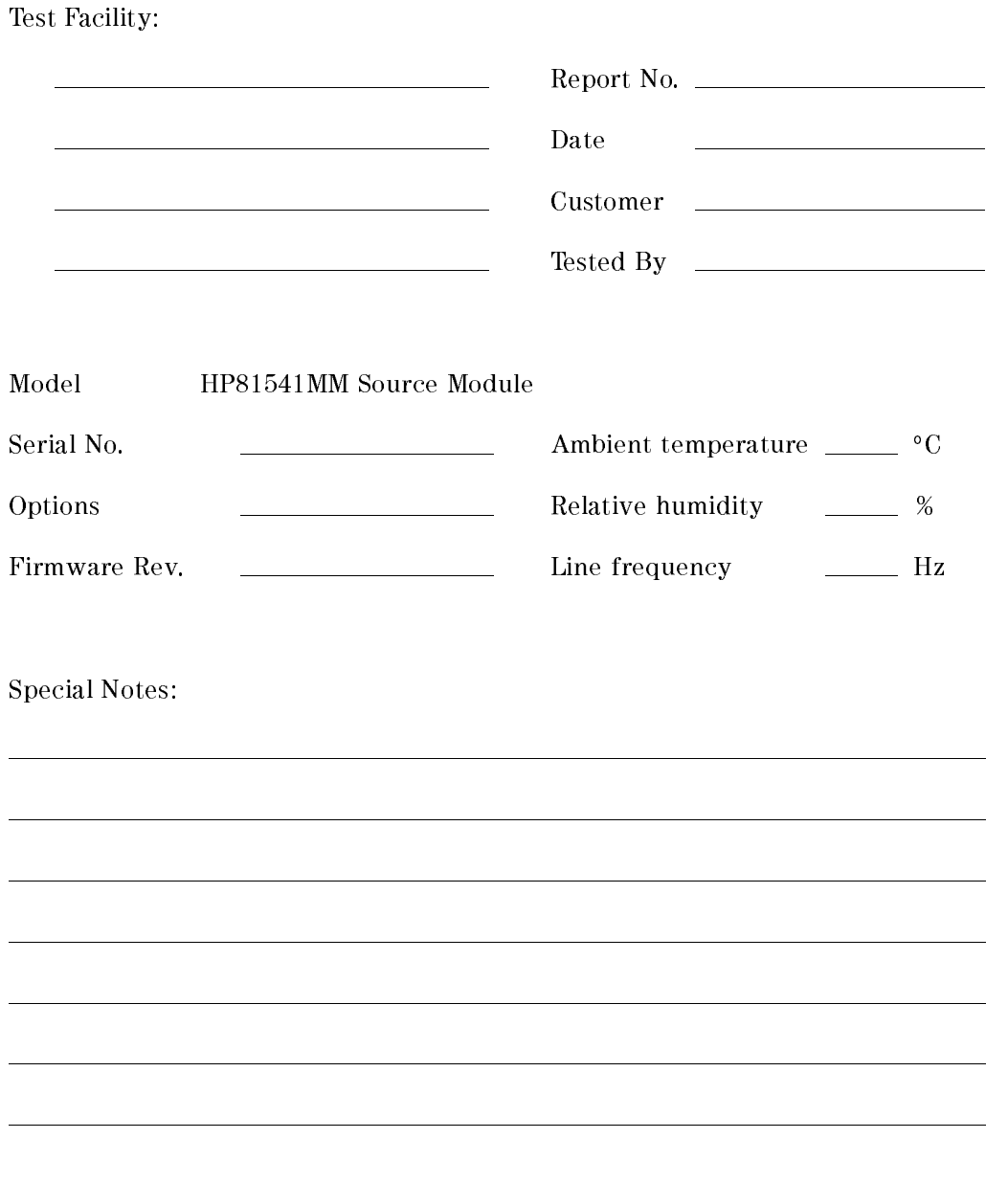

D-6 Performance Tests

## Performance Test for the HP 81541MM

Page 2 of 3

Test Equipment Used:

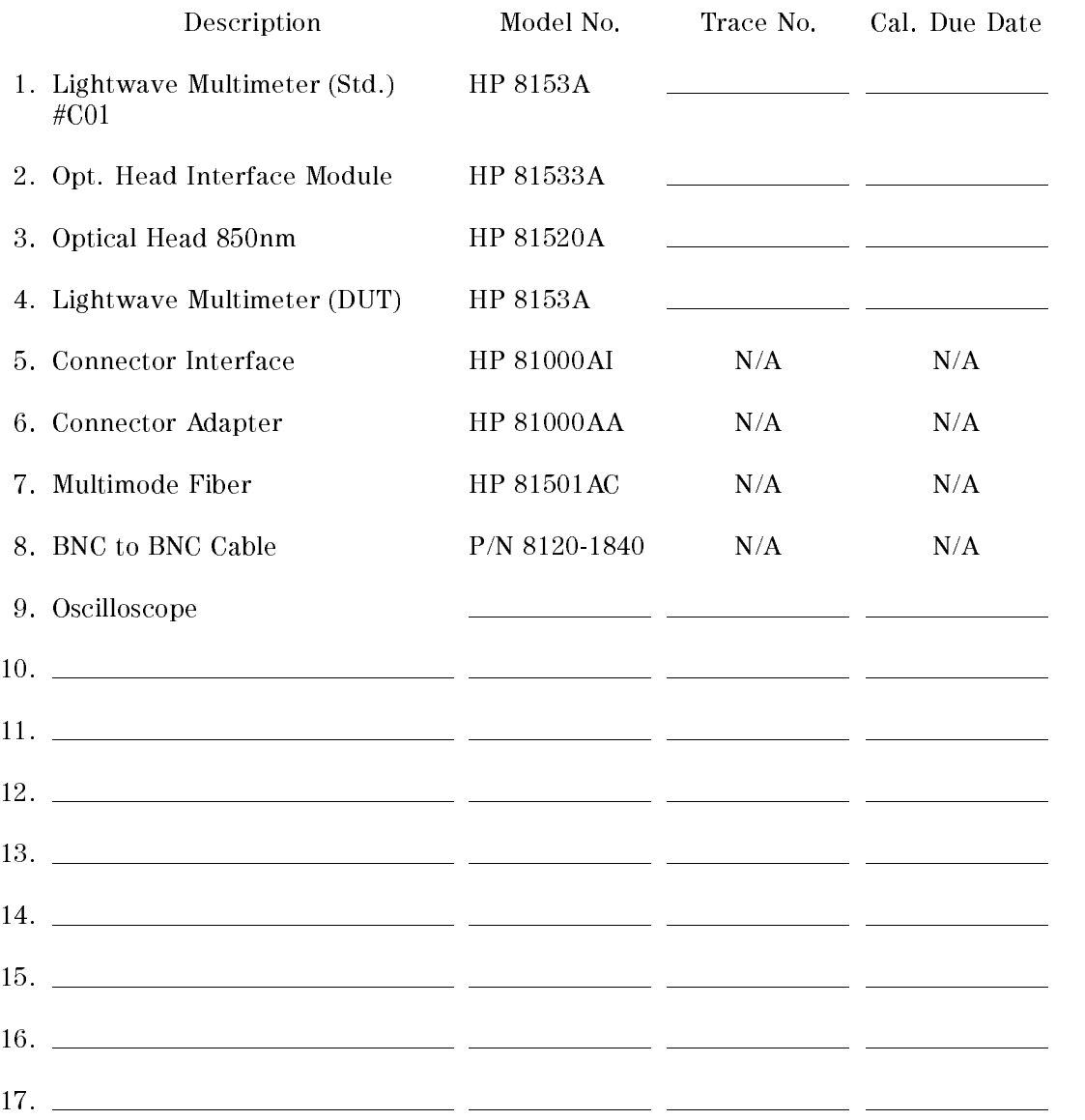

Performance Tests D-7

## Performance Test for the HP 81541MM

Page 3 of 3

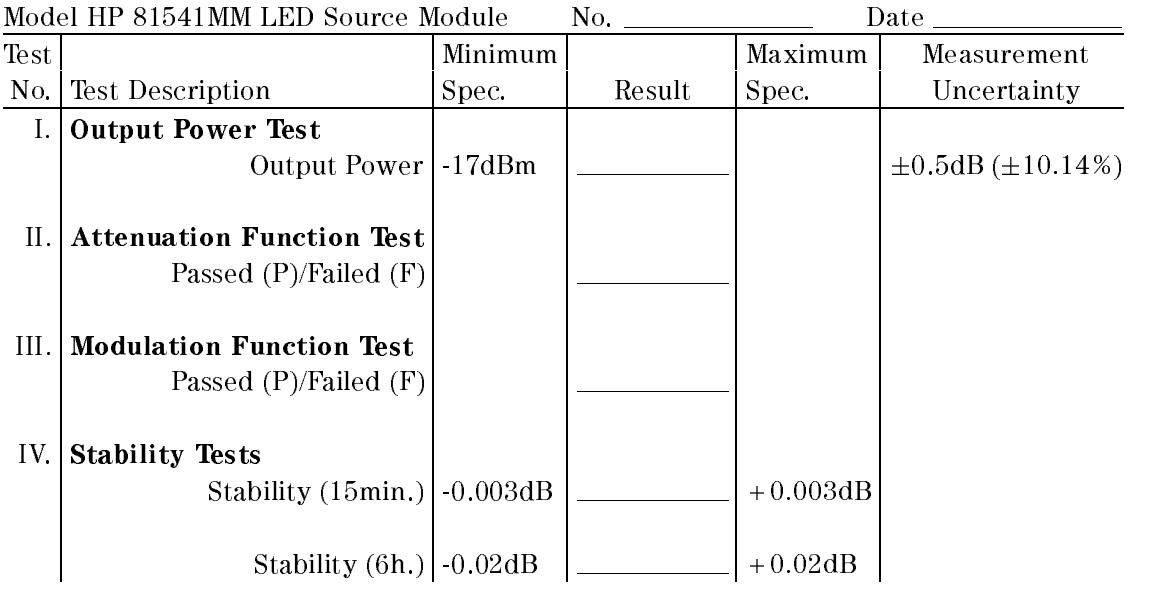

D-8 Performance Tests

## Cleaning Procedures

In general, whenever possible use physically contacting dry connectors. Fiber connectors may be used dry or wet. Dry means without index matching compound. If there is a need to use an index matching compound, use only HP index matching oil (part number 8500-4922). Clean the connectors, interfaces and bushings carefully each time after use.

## Cleaning Materials

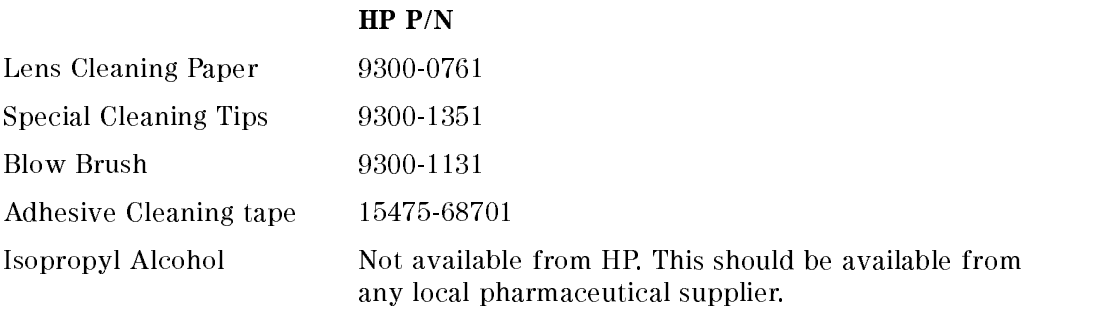

Pipe Cleaner

Cleaning Procedures E-1

## Cleaning Fiber/Front-Panel Connectors

- 1. In order to clean the instrument front panel connector remove the connector interface.
- 2. Apply some isopropyl alcohol to the lens cleaning paper and clean the surface and the ferrule of the connectors.
- 3. Using a new dry piece of cleaning paper wipe the connector surface and ferrule until they are dry and clean.
- 4. Lightly press the adhesive tape several times against the connector surface to remove any remaining particles. After use store the tape in the container.
- 5. Protect the connector surface with a cap.

## Cleaning Connector Interfaces

- Apply some isopropyl alcohol to the pipe cleaner and wash the inside of the connector interface.
- Using a new dry pipe cleaner, dry the inside of the connector interface.
- Remove the brush part from the blow brush and blow air through the inside of the interface to remove any remaining particles.

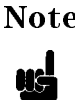

Note If any index matching compound was used, use an ultrasonic bath with isopropyl alcohol to clean the connector interfaces.

#### E-2 Cleaning Procedures

## Cleaning Connector Bushings

As used on the HP 8158B and HP 81000AS/BS.

Normally the connector bushings require no cleaning. However, if it appears that cleaning is necessary, use only the blow brush with the brush part

**Caution**  $\blacksquare$  NEVER insert any cleaning tool into the bushing as this may affect the optical system.

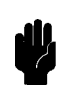

■ NEVER use any index matching compound, cleaning fluid or cleaning spray.

## Cleaning Detector Windows

As used on the HP 81520A and HP 81521B.

- 1. Use the blow brush to remove any particles from the surface.
- 2. Wipe the surface with cleaning paper or special cleaning tips.

## Cleaning Lens Adapters

**Caution** Do not use any cleaning fluid or cleaning spray.

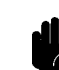

- 1. Using the blow brush, remove dust.
- 2. Wipe the surfaces with the special cleaning tips.

Cleaning Procedures E-3

## Cleaning Detector Lens Interfaces

As used on the HP 81522A and HP 8140A and HP 8153A detector modules.

Normally, the lens interface can be cleaned by using the blow brush. If adhesive dirt must be removed perform as follows:

- 1. Using the blow brush, remove the dust from the lens surface.
- 2. Press the special cleaning tip to the lens surface and rotate the tip.

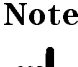

Note Use alcohol for cleaning only then when above procedure does not help or if the dirt is caused by oil or fat.

E-4 Cleaning Procedures